### **Anders Jensen−Urstad**

andman@fragzone.se

v0.99, 9 July 2001

This document explains how to install, configure and maintain servers for various popular multiplayer games.

# **Table of Contents**

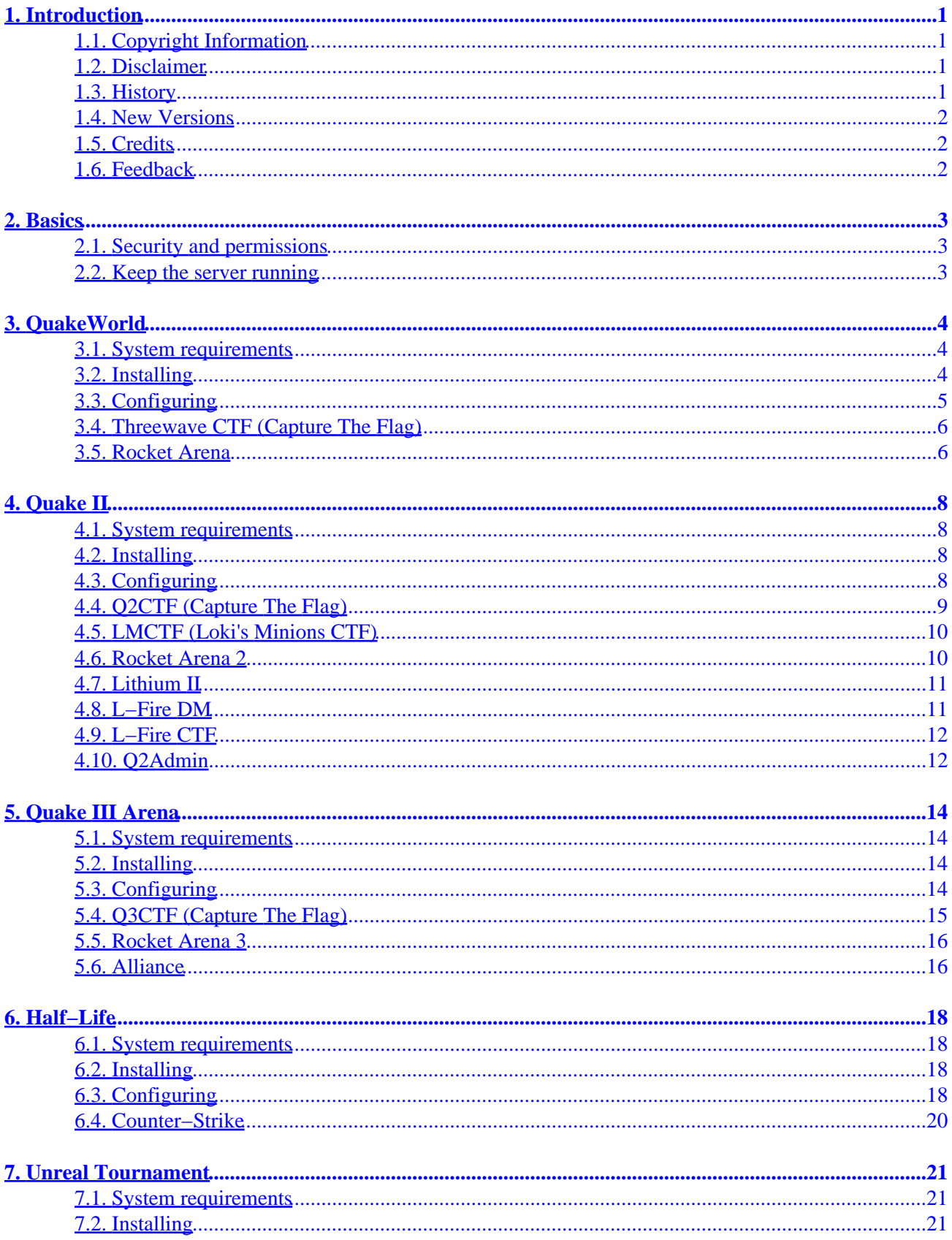

# **Table of Contents**

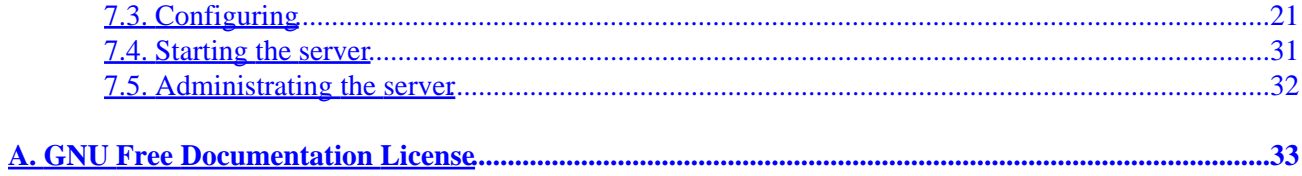

# <span id="page-3-0"></span>**1. Introduction**

This document describes how to install, configure and maintain dedicated servers for popular multiplayer games, such as the Quake series, Half−Life/Counter−Strike and other first−person shooters. Linux makes a great operating system for game servers because of its stability and speed (not to mention it's free).

## **1.1. Copyright Information**

Copyright (c) 2001 Anders Jensen−Urstad

Permission is granted to copy, distribute and/or modify this document under the terms of the GNU Free Documentation License, Version 1.1 or any later version published by the Free Software Foundation; with the Invariant Sections being LIST THEIR TITLES, with the Front−Cover Texts being LIST, and with the Back−Cover Texts being LIST. A copy of the license is included in the section entitled "GNU Free Documentation License".

## **1.2. Disclaimer**

No liability for the contents of this documents can be accepted. Use the concepts, examples and other content at your own risk. As this is a new edition of this document, there may be errors and inaccuracies, that may of course be damaging to your system. Proceed with caution, and although this is highly unlikely, the author(s) do not take any responsibility for that.

All copyrights are held by their by their respective owners, unless specifically noted otherwise. Use of a term in this document should not be regarded as affecting the validity of any trademark or service mark.

Naming of particular products or brands should not be seen as endorsements.

You are strongly recommended to take a backup of your system before major installation and backups at regular intervals.

## **1.3. History**

This document was started by me, Anders Jensen–Urstad <[andman@fragzone.se>](mailto:andman@fragzone.se) because I couldn't find a good document that covered several popular multiplayer games describing how to set up servers for them. So instead of wading through piles of readmes, guides, howtos and web−pages I wrote this HOWTO.

#### **Revision History**

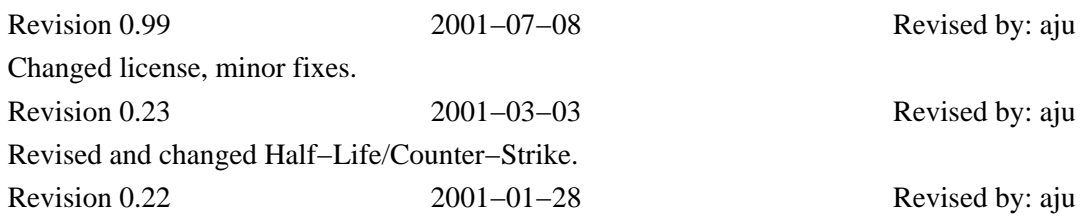

<span id="page-4-0"></span>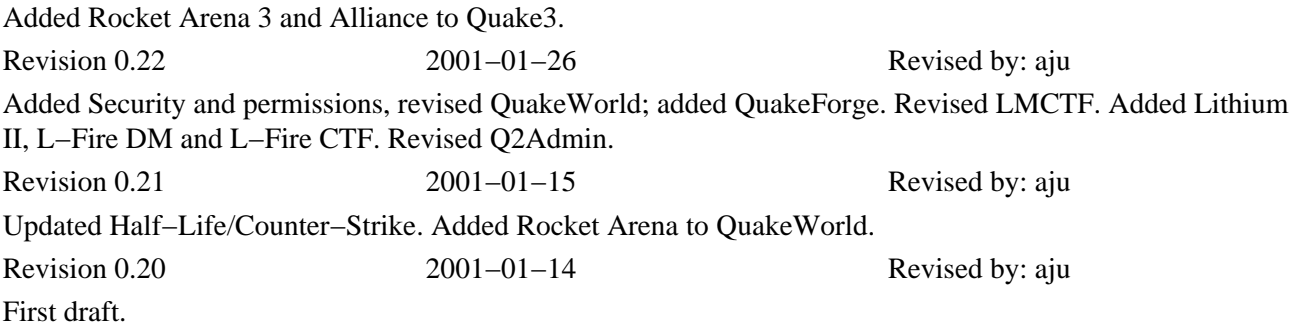

### **1.4. New Versions**

The newest version of this document can be found at its homepage <http://illuminatus.unixsweden.net/~andman/howto/>in its SGML source. Other versions may be found in different formats at the LDP homepage<http://www.linuxdoc.org/>.

## **1.5. Credits**

I have gathered information from lots and lots of different READMEs, HOWTOs, web pages, and of course personal experience. The Unreal Tournament section was written by Knight Walker <[kwalker@aros.net](mailto:kwalker@aros.net)>.

- Christer <[vendor@nfn.net](mailto:vendor@nfn.net)> helped with some parts about QuakeWorld.
- The Quake–HOWTO by <[bobz@mr.net](mailto:bobz@mr.net)> gave info on various things.
- The **Q2** Server FAQ.
- [http://www.atomicage.com:80/quake/server/server\\_cfg/.](http://www.atomicage.com:80/quake/server/server_cfg/)
- <http://www.planethalflife.com/server/>.
- Lots of Counter−Strike info from [http://server.counter−strike.net](http://server.counter-strike.net).
- Everybody on #newdeal @ dalnet.. you know who you are. :)
- id Software for making the best multiplayer games out there.
- Dave "Zoid" Kirsch for making Threewave CTF for all the Quake games and for the Linux ports!
- Loki Entertainment Software for their work on Quake3 and for all their contributions to the Linux community.

## **1.6. Feedback**

If you have any questions, comments, suggestions, corrections or whatever, please mail them to me: <[andman@fragzone.se](mailto:andman@fragzone.se)>.

# <span id="page-5-0"></span>**2. Basics**

Game servers can consume pretty much CPU and bandwidth (depending on the game and the number of players connected to your server). If you don't own the machine and want to run a server from your account, ask the system administrator first.

### **2.1. Security and permissions**

All dedicated servers are strongly recommended to be run from another user than root. I recommend that you create a new user which handles all the game−servers. You may not have permission to create certain directories as a normal user, for example /usr/local/games/quake. If so, create it as root and then chown user:group /usr/local/games/quake, where user is your username and group your group, or create it in your home directory.

### **2.2. Keep the server running**

If your game server crashes, a shell script like the one below (found on [linux.com](http://www.linux.com)) will come in handy so you won't have to restart it manually. It can easily be modified for the game server(s) you're running:

```
quake3dir="/usr/local/games/quake3"
binname="linuxq3ded"
cd $quake3dir
process=`ps auxwww | grep inet | grep −v grep | awk '{print $12}'`
if [ −z process ]; then
   echo "Couldn't find quake 3 running. Restarting it"
  nohup ./linuxq3ded +exec ffa.cfg &
   echo ""
fi
```
Put the script somewhere, name it sv\_up or whatever you like, and make cron run it every 5–10 min:

\*/10 \* \* \* \* /usr/local/games/quake3/sv\_up.sh >/dev/null 2>&1

Put this in crontab (crontab –e). It will execute sv\_up.sh (the shell script above) every 10 minutes and its output is sent to /dev/null (in other words, it disappears).

!/bin/sh

# <span id="page-6-0"></span>**3. QuakeWorld**

QuakeWorld is a multiplayer−only version of Quake with optimized network code. Id Software released the sourcecode for Quake/QuakeWorld in 1999, creating a number of projects set out to improve, optimize, add more features to the code and make it more secure. [QuakeForge](http://www.quakeforge.net) is the most advanced, and I recommend that you use it instead of id's old qwsv if you can. QuakeForge is based on id's QuakeWorld 2.40 code and is totally compatible with it.

## **3.1. System requirements**

Here are the minimum system requirements for the QW (QuakeWorld) server. Remember that the requirements depend on how many players you have on your server.

- Pentium 90 or better
- 16 MB RAM
- The \*.pak files from the Quake CD−ROM
- Kernel 2.0.24 or later
- Enough free space on your HDD (depends on what you want to install, at least 40−70 MB)

## **3.2. Installing**

First you have to download QuakeForge or qwsv 2.30, the QW server. QuakeForge should be used with all modern distributions. There are two versions of the old qwsv, one for glibc (libc6) and one for libc5 if you happen to run such an old system. Download the version that suits you, most likely QuakeForge.

*Note:* QuakeForge is actively being developed, and it is highly possible that a newer version than the one linked below is out, so check<http://quakeforge.net/files.php>before you proceed further.

- [http://download.sourceforge.net/quake/quakeforge−0.2.99beta6.tar.gz](http://download.sourceforge.net/quake/quakeforge-0.2.99beta6.tar.gz)
- ftp://ftp.sunet.se/pub/pc/games/idgames2/idstuff/quakeworld/unix/qwsv−2.30−glibc−i386−unknown−linux2.0.tar.
- [ftp://ftp.sunet.se/pub/pc/games/idgames2/idstuff/quakeworld/unix/qwsv−2.30−i386−unknown−linux2.0.tar.gz](ftp://ftp.sunet.se/pub/pc/games/idgames2/idstuff/quakeworld/unix/qwsv-2.30-i386-unknown-linux2.0.tar.gz)

Create a directory where you want to place the QW server, /usr/local/games/quake for example.

#### *If you downloaded QuakeForge:*

```
bash$ mkdir /usr/local/games/quake
bash$ tar zxvf quakeforge−0.2.99beta6.tar.gz
bash$ cd quakeforge−0.2.99beta6
bash$ ./configure −−prefix=/usr/local/games/quake −−bindir=/usr/local/games/quake; make; make install
```
This will *at least* build the qf−server and possibly one or more QF−clients. We don't need the latter; you can choose to not compile them or simply remove them if you want to. Anyway, if the compilation went fine you should now have a binary called qf−server in /usr/local/games/quake. You might want to rename it to qwsv since that's what I'll call it in the rest of this document.

*If you downloaded qwsv:*

```
bash$ mkdir /usr/local/games/quake
bash$ tar zxvf qwsv−2.30−glibc−i386−unknown−linux2.0.tar.gz −C /usr/local/games/quake
```
Now create an id1 directory in the quake directory and copy the pak0.pak and pak1.pak files from your Quake CD or wherever you have them into that directory.

```
bash$ mkdir /usr/local/games/quake/id1
bash$ cp /where/ever/id1/pak*.pak /usr/local/games/quake/id1
```
Now you're ready to run qwsv! Run it by typing ./qwsv in the quake directory. It should work fine now (if not, check so that all the filenames are lower−case), try connecting to your server with a QW client.

### **3.3. Configuring**

Now it's time to configure your QW server. Make a server.cfg file in the id1 directory containing:

```
sv_gamedir qw
deathmatch 1
hostname "QW testserver"
serverinfo admin "webmaster@xyz.com"
serverinfo url "http://url.net"
rcon_password xxxx
timelimit 35
fraglimit 150
noexit 1
pausable 0
samelevel 2
maxclients 16
map dm3
floodprot 4 8 30
floodprotmsg "You have activated the flood protection and will be silenced for 30 seconds"
maxspectators 2
allow_dowload 1
allow_download_skins 1
allow_download_models 1
allow_download_sounds 1
allow_download_maps 1
```
As you can see the server.cfg file contains all kinds of variables the server uses.

- -master <IP address> Command line parameter. Connects to the specified master server. QWSV starts in masterless mode by default.
- −port − Specified the port for the server to listen on, default is 27500.
- gamedir Which game directory you want to use. Change it if you want to run a mod, like CTF. The QW directory is used by default.
- deathmatch − Can be set to 1, 2 or 3. 1 = Normal deathmatch; Weapons/items can be picked up and respawned (30 sec respawn time).  $2 =$  Weapon stay. You can only pick up a weapon once, ammo & armor doesn't respawn.  $3 =$ Combination between 1 and 2. You can only pick up a weapon once, ammo respawns after 15 seconds, everything else respawns normally.
- hostname − Server name.
- serverinfo admin − The admin's e−mail address.
- serverinfo url − Server url.
- timelimit − Match ends when timelimit (specified in minutes) is reached.
- <span id="page-8-0"></span>• fraglimit − Match ends when fraglimit is reached.
- maxclients − Max number of players.
- map <mapname> Map that will be played.
- maxspectators − Max number of spectators.
- password − Password protect the server. Clients must set a matching password to be able to connect.
- rcon\_password − Password used for remote administration.
- allow\_download − Set this to 1 to allow clients download files they don't have from the server.

```
bash$ ./qwsv > /dev/null &
```
The above command runs the qwsv server in the background and sends all output to /dev/null (if you want to log the output, just replace /dev/null with /blah/qw.log or whatever), −port specifies the port the server will use, default is 27500 for QW. For a complete list of commands and the official QW manual, see <http://qwcentral.stomped.com>.

## **3.4. Threewave CTF (Capture The Flag)**

Capture The Flag, or CTF for short, is the most popular Quake modification. There are many different CTF−variants. Threewave CTF is the original and most popular CTF modification. You need the following files:

- [ftp://ftp.sunet.se/planetquake/threewave/ctf/server/3wave42.zip](ftp://ftp.sunet.se/pub/games/PC/idgames2/planetquake/threewave/ctf/server/3wave42.zip) − All the server files.
- [ftp://ftp.sunet.se/planetquake/threewave/ctf/server/3wave421.zip](ftp://ftp.sunet.se/pub/games/PC/idgames2/planetquake/threewave/ctf/server/3wave421.zip) − Some bugs fixed (4.2 is required).
- [ftp://ftp.sunet.se/planetquake/threewave/ctf/client/3wctfc.zip](ftp://ftp.sunet.se/pub/games/PC/idgames2/planetquake/threewave/ctf/client/3wctfc.zip) − All the CTF maps.

Create a ctf directory and extract all the files you downloaded to it (note: replace  $\sim$  / with the path to the directory where you downloaded the files).

```
bash$ cd /usr/local/games/quake
bash$ mkdir ctf
bash$ unzip ~/3wave42.zip −d ctf
bash$ unzip ~/3wave421.zip −d ctf
bash$ unzip ~/3wctfc.zip −d ctf
```
Now try to start the server (if you don't specify which map to play it'll default to an interesting modified version of Quake's start level):

```
bash$ ./qwsv +gamedir ctf +map ctf1
```
### **3.5. Rocket Arena**

[Rocket Arena](http://www.planetquake.com/servers/arena/) is a very exciting modification. It's one−on−one games with the simple rule "winner stays, loser goes". Each player waits for his/her turn to fight in the arena. Every player gets full armor (200), 100 health and all weapons when they enter the arena. The winner stays to fight again, the loser goes back to the line. Simple? Yes. Boring? No!

Now, on to installing this modification. Get the following files:

- <ftp://ftp.sunet.se/pub/games/PC/idgames2/planetquake/servers/arena/fasrv12.zip> All the server files.
- <ftp://ftp.sunet.se/pub/games/PC/idgames2/planetquake/servers/arena/farena12.zip> The required client files (maps and sounds).

Create a directory called arena in your quake directory and unzip the above files to that directory:

```
bash$ cd /usr/local/games/quake
bash$ mkdir arena
bash$ unzip ~/fasrv12.zip −d arena
bash$ unzip ~/farena12.zip −d arena
```
Start the server:

bash\$ **./qwsv +gamedir arena +setmaster 204.182.161.2 +exec rotate.cfg +maxclients 6 +timelimit 20 +fraglimit 15**

For map rotation you can choose one of the following (of course you can edit these or make your own, remember that the last map must loop to the first):

- rotate.cfg − All the Final Arena maps.
- newmaps.cfg − The new Final Arena and the TF arena maps.
- classic.cfg − The most popular earlier Arena maps.

# <span id="page-10-0"></span>**4. Quake II**

Quake II is the sequel to Quake, featuring great multiplayer capabilities just like its prequel.

### **4.1. System requirements**

The minimum system requirements can vary, depending on the number of players you want on your server.

- A Pentium−class processor or better is recommended. More players = more CPU.
- At least 16 MB RAM, 1MB per player is recommended.
- Some maps require more CPU/RAM than others.
- The \*.pak files from the Quake II CD−ROM.
- Enough free space on your HDD, at least ~500 MB.
- If you're going to run a Q2 server on the Internet, make sure you have enough bandwidth. The more players the more bandwidth you need.

### **4.2. Installing**

To start a Q2 server you need the pak files from the Q2 CD and the Q2 client package, download the one that suits you (most likely glibc, but you might have libc5 if you have an old distribution):

- [ftp://ftp.sunet.se/pub/pc/games/idgames2/idstuff/quake2/unix/quake2−3.20−glibc−i386−unknown−linux2.0.tar.gz](ftp://ftp.sunet.se/pub/pc/games/idgames2/idstuff/quake2/unix/quake2-3.20-glibc-i386-unknown-linux2.0.tar.gz)
- [ftp://ftp.sunet.se/pub/pc/games/idgames2/idstuff/quake2/unix/quake2−3.20−i386−unknown−linux2.0.tar.gz](ftp://ftp.sunet.se/pub/pc/games/idgames2/idstuff/quake2/unix/quake2-3.20-i386-unknown-linux2.0.tar.gz)

Make a directory for Q2 and extract the Q2 client package to that directory.

```
bash$ mkdir /usr/local/games/quake2
bash$ tar zxvf quake2−3.20−glibc−i386−unknown−linux2.0.tar.gz −C /usr/local/games/quake2
```
Now create a baseq2 directory inside the Quake2 directory and copy the pak files from the Q2 CD−ROM.

```
bash$ mkdir /usr/local/games/quake2/baseq2
bash$ cp /mnt/cdrom/baseq2/*.pak /usr/local/games/quake2/baseq2
```
Cd to the Quake2 directory and start the server.

```
bash$ cd /usr/local/games/quake2
bash$ ./quake2 +set dedicated 1 +set deathmatch 1
```
It should work fine now and people can connect to your server.

## **4.3. Configuring**

Of course, you will want to create a server config (cfg) file. Put the following in a file called server.cfg in the baseq2 directory, modify it as you like:

```
set hostname "Q2 testserver"
set deathmatch "1"
set rcon_password "xxxx"
set timelimit "30"
set fraglimit "100"
set maxclients "16"
set allow_download "1"
set allow_download_players "0"
set allow_download_models "1"
set allow_download_sounds "1"
set allow_download_maps "1"
```
Settings:

- dmflags − A bitflag, controls gameplay options.
- fraglimit − Next map is loaded when fraglimit is reached.
- timelimit − Next map is loaded when timelimit is reached.
- map − Which map to start.
- maxclients − Max number of players.
- hostname − Name of the server.
- deathmatch − If you want to play DM (deathmatch), set this to 1.
- game − Which mod directory to use, if you want to play a mod.
- port − What port you want to run the server on.

Now start the server with  $\cdot$  /quake2 +set dedicated 1 +exec server.cfg. Your config file will be read and the variables in it will be used. You can have different config files for different game types, for example ffa.cfg, ctf.cfg, etc. with customized settings. They should all be in the baseq2 directory.

To have your server listed on the master servers (so people using GameSpy, XQF and similar programs can see your server), type set public 1 in the server console or in the config file. With the command set setmaster 'master server' you can change master server (default is id Software's master server).

## **4.4. Q2CTF (Capture The Flag)**

Download one of the following, the one that suits your system (most likely glibc for 'modern' distributions).

- [ftp://ftp.sunet.se/pub/pc/games/idgames2/idstuff/quake2/ctf/unix/q2ctf150−glibc−i386−unknown−linux.tar.gz](ftp://ftp.sunet.se/pub/pc/games/idgames2/idstuff/quake2/ctf/unix/q2ctf150-glibc-i386-unknown-linux.tar.gz)
- [ftp://ftp.sunet.se/pub/pc/games/idgames2/idstuff/quake2/ctf/unix/q2ctf150−i386−unknown−linux.tar.gz](ftp://ftp.sunet.se/pub/pc/games/idgames2/idstuff/quake2/ctf/unix/q2ctf150-i386-unknown-linux.tar.gz)

It only contains the file gamei386.so. Make a ctf directory in your Q2 directory and extract the q2ctf archive.

```
bash$ mkdir /usr/local/games/quake2/ctf
bash$ tar −zxvf q2ctf150−glibc−i386−unknown−linux.tar.gz −C /usr/local/games/quake2/ctf
```
You'll also want the Q2CTF package with the CTF maps,

<http://ftp.sunet.se/pub/pc/games/idgames2/idstuff/quake2/ctf/q2ctf150.zip> (9,1MB). Unzip it to the ctf directory. To start a CTF server, type ./quake2 +set dedicated 1 +set game ctf +exec server.cfg, where server.cfg is a file you should create in the ctf directory and contain something like this:

```
deathmatch 3
maxclients 12
rcon_password password
fraglimit 0
timelimit 30
set hostname "Q2CTF Testserver"
set admin "admin@xyz.com"
map q2ctf1
```
## **4.5. LMCTF (Loki's Minions CTF)**

[LMCTF,](http://www.planetquake.com/lmctf) Loki's Minions CTF, is a popular CTF modification for Q2. You need all the following files:

- [ftp://ftp.sunet.se/planetquake/lmctf/lm520−linux\\_bin.zip](ftp://ftp.sunet.se/pub/games/PC/idgames2/planetquake/lmctf/lm520-linux_bin.zip)
- <ftp://ftp.sunet.se/pub/games/PC/idgames2/planetquake/lmctf/lmctf456.zip>
- <ftp://ftp.sunet.se/pub/games/PC/idgames2/planetquake/lmctf/lmctf50.zip>

Create a lmctf directory in your Q2 directory and unzip all the files there. Cd to the Q2 root directory and start with the following command:

bash\$ **./quake2 +set dedicated 1 +set deathmatch 1 +set game lmctf +exec server.cfg**

There are some files in the lmctf you probably want to edit:  $s$ erver.cfq is the cfg file containing many standard server options, edit it to your liking. The file maplist.txt contains the list of maps the server cycles through. To alter the map list, create a file called maplist.txt with the names of the maps you want in your root Q2 directory and add +map <mapname> to the command line when you start the server, where  $\epsilon$ mapname  $>$  is the name of the first map in your maplist.txt you just created. The motd.txt file contains your message of the day.

For more information on LMCTF, see its homepage at [http://www.planetquake.com/lmctf.](http://www.planetquake.com/lmctf)

### **4.6. Rocket Arena 2**

To run a [Rocket Arena 2](http://www.planetquake.com/servers/arena/) server you need the following files:

- [http://ftp2.gamespy.com/pub/cdrom/servers/arena/ra2250sv.zip](http://ftp2.gamespy.com/pub/cdrom/servers/arena/ra2250sv.zip )
- [http://ftp2.gamespy.com/pub/cdrom/servers/arena/ra2250cl.exe](http://ftp2.gamespy.com/pub/cdrom/servers/arena/ra2250cl.exe )  required client files (maps and such).

Create a directory called arena in your quake3 directory and extract the above files:

```
bash$ cd /usr/local/games/quake2
bash$ mkdir arena
bash$ unzip ~/ra2250sv.zip −d arena
bash$ unzip ~/ra2250cl.exe −d arena
```
Edit server.cfg to your liking. Another file that you may want to edit is arena.cfg used to customize settings on a per arena basic as well as map rotation information. Start the server:

<span id="page-13-0"></span>bash\$ **/quake2 +set dedicated 1 +set game arena +exec server.cfg**

## **4.7. Lithium II**

[Lithium II](http://www.planetquake.com/lithium) is a very popular, configurable server−side deathmatch mod, adding things like the grappling hook and letting you configure pretty much everything; see its readme.txt file for more information. Download the following file:

• [ftp://ftp.sunet.se/pub/games/PC/idgames2/planetquake/lithium/lithium2\\_1.24−i386−unknown−linux2.0.tar.gz](ftp://ftp.sunet.se/pub/games/PC/idgames2/planetquake/lithium/lithium2_1.24-i386-unknown-linux2.0.tar.gz)

Extract the file in your Quake2 directory. All the files will be placed in a lithium directory.

```
bash$ cd /usr/local/games/quake2
bash$ tar zxvf ~/lithium2_1.24−i386−unknown−linux2.0.tar.gz
```
Lithium II comes with four different config files, copy one of them to server.cfg and modify it as you like:

- lithium.cfg − default Lithium II server.
- stock.cfg − stock Quake2 server.
- lithctf.cfg − default Lithium II CTF server.
- stockctf.cfg − stock CTF server.

Start a deathmatch server with this command:

bash\$ **./quake2 +set dedicated 1 +set game lithium +exec server.cfg**

To start a CTF server, you must have Q2CTF installed. Extract the lithium archive into your ctf directory and start with the following command:

bash\$ **./quake2 +set dedicated 1 +set game ctf +set ctf 1 +exec server.cfg**

### **4.8. L−Fire DM**

[L−Fire](http://www.planetquake.com/lfire) DM is a server−side mod that adds many features to Q2, such as organized match support, anti−spam, highscore lists for each level, profanity filtering, etc. What you need:

- [ftp://ftp.sunet.se/pub/games/PC/idgames2/planetquake/lfire/LFireDM\\_v1\\_11\\_Linux.tar.gz](ftp://ftp.sunet.se/pub/games/PC/idgames2/planetquake/lfire/LFireDM_v1_11_Linux.tar.gz)
- [ftp://ftp.sunet.se/planetquake/lfire/LFireDM\\_v1\\_11\\_Config.tar.gz](ftp://ftp.sunet.se/pub/games/PC/idgames2/planetquake/lfire/LFireDM_v1_11_Config.tar.gz)

You can run L−Fire DM either from the baseq2 directory, in that case it will show up as a standard DM mod in GameSpy and similar tools, or you can give it its own directory ( $l$ firedm or whatever you prefer). Extract the archive (actually, it only contains two files, gamei386.so and readme.txt), or in other words place gamei386.so in your directory of choice.

```
bash$ cd /usr/local/games/quake2
bash$ mkdir lfiredm
bash$ tar zxvf ~/LFireDM_v1_11_Linux.tar.gz −C lfiredm
```
<span id="page-14-0"></span>LFireDM\_v1\_11\_Config.tar.gz contains many config files which you'll want to edit. Extract it to the directory where you put gamei386.so:

bash\$ **tar zxvf ~/LFireDM\_v1\_11\_Config.tar.gz −C lfiredm**

Start the server:

bash\$ **./quake2 +set dedicated 1 +game lfiredm**

### **4.9. L−Fire CTF**

[L−Fire](http://www.planetquake.com/lfire) CTF is also, like L−Fire DM, a server−side mod that adds many features to Q2CTF, such as match support, anti–spam, highscore lists for each level, rocket arena/sudden death overtime, etc. What you need:

- [ftp://ftp.sunet.se/pub/games/PC/idgames2/planetquake/lfire/LFireCTF\\_v1\\_20\\_Linux.tar.gz](ftp://ftp.sunet.se/pub/games/PC/idgames2/planetquake/lfire/LFireCTF_v1_20_Linux.tar.gz)
- [ftp://ftp.sunet.se/pub/games/PC/idgames2/planetquake/lfire/LFireCTF\\_v1\\_20\\_Config.tar.gz](ftp://ftp.sunet.se/pub/games/PC/idgames2/planetquake/lfire/LFireCTF_v1_20_Config.tar.gz)

Extract the archive to your Q2CTF directory:

```
bash$ cd /usr/local/games/quake2
bash$ tar zxvf ~/LFireCTF_v1_20_Linux.tar.gz −C ctf
```
LFireCTF v1\_20\_Config.tar.gz contains a bunch of configuration files which you'll probably want to edit. Extract it to the Q2CTF directory:

bash\$ **tar zxvf ~/LFireCTF\_v1\_20\_Config.tar.gz −C ctf**

Start the server just as you normally would:

bash\$ **./quake2 +set dedicated 1 +game ctf**

### **4.10. Q2Admin**

[Q2Admin](http://www.planetquake.com/q2admin/) is a very good transparent proxy modificatiom that adds many admin functions, and the most important, ZBot/Ratbot (among other things) detection to prevent people from cheating. Q2ADmin works with all Q2 mods transparently by filtering communication between the server and the mod it's running on top of. I recommend that you install Q2Admin. Download this file:

• [ftp://ftp.sunet.se/planetquake/q2admin/q2admin18src.tar.gz](ftp://ftp.sunet.se/pub/games/PC/idgames2/planetquake/q2admin/q2admin18src.tar.gz)

Now extract the archive somewhere and compile it:

```
bash$ cd /usr/local/games/quake2
bash$ mkdir q2admin
bash$ tar zxvf q2admin18src.tar.gz −C q2admin
bash$ cd q2admin; make
bash$ tar zxvf q2admin18src.tar.gz −C /usr/local/games/quake2
```
Now you should have a file called q2admin.so in the q2admin directory. For each mod you want to protect with Q2Admin, copy the install and q2admin.so files to each mod directory and optionally the \*.txt files if you want to customize the Q2Admin settings for different mods. Run install, ./install (chmod +x install if it's not executable) and start the server as usual. The install script moves gamei386.so to gamei386.real.so and q2admin.so to gamei386.so. Run install again to move the files back to their original names. There's a huge number of commands; See the readme. txt file included in the q2admin package for everything you need to know.

# <span id="page-16-0"></span>**5. Quake III Arena**

Quake III is the latest (and last) game in the Quake series, designed as a multiplayer deathmatch game.

### **5.1. System requirements**

As always, the system requirements may vary depending on the number of players on your server.

- Pentium II 266MHz. More CPU = more players.
- At least 64 MB RAM.
- Kernel 2.2.9 or higher, glibc 2.1.
- The \*.pk3 files from the Quake III Arena CD−ROM.
- At least ~500 MB free space on your HDD.
- Enough bandwidth if you're going to run an Internet server. More players = more bandwidth.

## **5.2. Installing**

First download the latest Q3A Linux point−release. As of this version of the HOWTO it's v1.27g, but that may have changed when you read this since id Software still releases new versions of Q3A frequently.

• [ftp://ftp.3ddownloads.com/36392/linuxgames/quake3/linuxq3apoint−console−1.29f−beta1.x86.run](ftp://ftp.3ddownloads.com/36392/linuxgames/quake3/linuxq3apoint-console-1.29f-beta1.x86.run)

Run the installer:

bash\$ **sh linuxq3apoint−console−1.29f−beta1.x86.run**

That'll put the files in /usr/local/games/quake3. Now copy the \*.pk3 files from the Q3A CD−ROM to the baseq3 directory.

bash\$ **cp /mnt/cdrom/Quake3/baseq3/\*.pk3 /usr/local/games/quake3/baseq3**

Cd to the Q3 directory and test the dedicated server, ./q3ded.

## **5.3. Configuring**

Now it's time to write some config files. They contain all the variables the server will use (maps to be played, gametype, etc..). All cfg's must be in the baseq3 directory. The file q3config.cfg is *always* executed. I recommend that you have different cfg's for different gametypes, for example ctf.cfg, ffa.cfg, and so on. You can use q3config.cfg for general settings, and then some other cfg on top of it. Run ./linuxq3ded +exec configfile.cfg to run the dedicated server and execute the specified config file. This is what my FFA (Free For All) config file looks like:

```
set sv_hostname "AndmaN FFA DM"
set sv maxclients 10
set g_motd "To be or not to be..."
```

```
set g_forcerespawn 15
set rconpassword "password"
set g_gametype 1
set fraglimit 50
set timelimit 20
//Here's the map−cycle. When fraglimit or timelimit is reached, the map is automatically changed.
//Otherwise it would just play the same map again.
set m1 "map q3dm1; set nextmap vstr m2"
set m2 "map q3dm2; set nextmap vstr m3"
set m3 "map q3dm3; set nextmap vstr m4"
set m4 "map q3tourney1; set nextmap vstr m5"
set m5 "map q3dm4; set nextmap vstr m6"
set m6 "map q3dm5; set nextmap vstr m7"
set m7 "map q3dm6; set nextmap vstr m8"
set m8 "map q3tourney2; set nextmap vstr m9"
set m9 "map q3dm7; set nextmap vstr m10"
set m10 "map q3dm8; set nextmap vstr m11"
set m11 "map q3dm9; set nextmap vstr m12"
set m12 "map q3tourney3; set nextmap vstr m13"
set m13 "map q3dm10; set nextmap vstr m14"
set m14 "map q3dm11; set nextmap vstr m15"
set m15 "map q3dm12; set nextmap vstr m16"
set m16 "map q3tourney4; set nextmap vstr m17"
set m17 "map q3dm13; set nextmap vstr m18"
set m18 "map q3dm14; set nextmap vstr m19"
set m19 "map q3dm15; set nextmap vstr m20"
set m20 "map q3tourney5; set nextmap vstr m21"
set m21 "map q3dm16; set nextmap vstr m22"
set m22 "map q3dm17; set nextmap vstr m23"
set m23 "map q3dm18; set nextmap vstr m24"
set m24 "map q3dm19; set nextmap vstr m25"
set m25 "map q3tourney6; set nextmap vstr m1"
```
- sv\_maxclients − Max number of players.
- g\_motd The message people will see on the bottom of the screen when they connect to your server.
- g\_forcerespawn Number of seconds until a client is automatically respawned, if the client doesn't do it herself. Set it to 0 to disable force respawn.
- g\_gametype Gametype.  $1 = DM$ ,  $2 = T^{\text{ourney}} (1-\text{on}-1)$ ,  $3 = T^{\text{earn}} DM$ ,  $4 = CTF$ .

Start the server with ./q3ded +exec configfile.cfg. You can execute cfg's directly from the server console with the commando exec configfile.cfg. If you want to run the server in the background, immune to hangups, start with nohup ./q3ded +exec ffa.cfg &.

### **5.4. Q3CTF (Capture The Flag)**

CTF is built into Q3A (Q3CTF). Four CTF maps are included with Q3A, but you will want to download Dave 'Zoid' Kirsch's (the author of CTF for Q1/Q2/Q3) Q3WCTF maps at <ftp://ftp.fragzone.se/pub/quake3/ctf/q3wctf.zip>(8,2M). Here is a CTF cfg which includes all CTF maps in the mapcycle. Paste it to a new file, ctf.cfg, in the baseq3 directory.

```
set sv_hostname "AndmaN CTF"
set sv maxclients 16
set g_motd "To be or not to be.."
```

```
set g_forcerespawn 10
set rconpassword "password"
set g_gametype 4
set m1 "capturelimit 8; map q3ctf1; set nextmap vstr m2"
set m2 "capturelimit 8; map q3ctf2 ; set nextmap vstr m3"
set m3 "capturelimit 8; map q3ctf3 ; set nextmap vstr m4"
set m4 "capturelimit 8; map q3wctf1 ; set nextmap vstr m5"
set m5 "capturelimit 8; map q3wctf2 ; set nextmap vstr m6"
set m6 "capturelimit 8; map q3wctf3 ; set nextmap vstr m1"
vstr m1
```

```
Start with ./q3ded +exec ctf.cfg.
```
### **5.5. Rocket Arena 3**

[Rocket Arena](http://www.planetquake.com/servers/arena/) 3 is the popular Quake3 version of Rocket Arena. You need the following files:

- <http://ftp2.gamespy.com/pub/cdrom/servers/arena/ra313sv.zip>
- [http://ftp2.gamespy.com/pub/cdrom/servers/arena/ra314clsrv\\_linux\\_beta.tgz](http://ftp2.gamespy.com/pub/cdrom/servers/arena/ra314clsrv_linux_beta.tgz) − update.
- [http://ftp2.gamespy.com/pub/cdrom/servers/arena/ra310cl\\_linux.tgz](http://ftp2.gamespy.com/pub/cdrom/servers/arena/ra310cl_linux.tgz) − required client files (maps).

Create a directory for RA3 and extract the all the files:

```
bash$ cd /usr/local/games/quake3
bash$ mkdir arena
bash$ unzip ~/ra313sv.zip −d arena
bash$ tar zxvf ~/ra314clsrc_linux_beta.tgz −C arena
bash$ tar zxvf ~/ra310cl_linux.tgz −C arena
```
Edit server.cfq to your liking. Start the server with the following command:

bash\$ ./q3ded +set fs\_game arena +set sv\_pure 0 +bot\_enable 0 +set dedicated 2 +set net\_port 27960

Use +set dedicated 1 to run a private server or +set dedicated 2 to run a public server. For more info on RA3 configuration options, read readsrv.txt in your arena directory.

### **5.6. Alliance**

[Alliance](http://www.planetquake.com/alliance/) is a very popular CTF/DM mod. It offers three different game styles:

- *Alliance* − Enhanced CTF with offhanded grappling hook (players can use the grapple and shoot their weapons at the same time).
- *Combat* − Resembles the mod Expert Q2. Players spawn with all weapons plus health and ammo regenerate. Slightly different weapons balance, physics and grappling hook style.
- *Instagib* − An interesting (and very entertaining) game type where players spawn with an enhanced rail gun with an infinite ammount of ammo. When you shoot your enemy they are instantly gibbed (killed), so health is not an issue here (also, the rail gun is the only weapon).

All the above game styles can be played as CTF, FFA, Team DM or Tourney. Note that the mod was made with CTF in mind. Anyway, you need the following files:

- <http://ftp2.gamespy.com/pub/cdrom/alliance/alliance20.zip>
- [http://ftp2.gamespy.com/pub/cdrom/alliance/Alliance20−21.zip](http://ftp2.gamespy.com/pub/cdrom/alliance/Alliance20-21.zip) − update.

Extract the files:

```
bash$ cd /usr/local/games/quake3
bash$ unzip ~/alliance20.zip
bash$ unzip ~/Alliance20−21.zip
```
Now start the server running your desired gametype. Alliance:

bash\$ **./q3ded +set dedicated 2 +set fs\_game alliance20 +g\_gametype 4 +exec sv\_alliance.cfg +map actf13**

Combat:

bash\$ **./q3ded +set dedicated 2 +set fs\_game alliance20 +g\_gametype 4 +exec sv\_combat.cfg +map actf13**

Instagib:

bash\$ ./q3ded +set dedicated 2 +set fs\_game alliance20 +g\_gametype 4 +exec sv\_instagib.cfg +set fs\_k

Edit maplist.cfg to change the map rotation.

# <span id="page-20-0"></span>**6. Half−Life**

Half−Life is the most popular multiplayer first−person shooter on the Internet as of this version of the HOWTO – mainly thanks to the modification Counter–Strike, hereafter referred to as CS.

## **6.1. System requirements**

The system requirements may vary depending on how many players you have on your server.

- CPU − depends on how many clients your server will have. At least P2 266 for hosting a full game, the more the better. 400MHz recommended.
- RAM − Minimum 64MB, 128MB recommended.
- Bandwidth − Depends on how many clients you have. At least 512kbps upload recommended.

## **6.2. Installing**

You need the HLDS dedicated server package to run an Half−Life server:

• ftp://ftp.ioerror.com/pub2/halflife/demopatch/hlds 13104.tar.gz

When you've downloaded the above file, create a directory for HLDS and extract the HLDS package to it.

```
bash$ mkdir /usr/local/games/hlds
bash$ tar zxvf hlds_l3103.tar.gz −C /usr/local/games/hlds
bash$ tar zxvf cs_10.tar.gz −C /usr/local/games/hlds
```
Now we have to make it so hlds can see its dynamically linked libraries (\*.so files). If you're running bash, which you most likely are, type:

bash\$ **export LD\_LIBRARY\_PATH=/usr/local/games/hlds:\$LD\_LIBRARY\_PATH**

This adds /usr/local/games/hlds to the directories ld checks for libraries in.

## **6.3. Configuring**

Now you can start hlds, ./hlds\_l to start a dedicated Half−Life server. It should work with the default settings, so try it:

bash\$ **hlds\_l +maxplayers 12 +map crossfire**

At the end you should see something like this:

```
WON Auth Server
    . . .
```
If the 'Auth' is missing it's probably because your server is using the incorrect IP address. Type status in the server console and it will spit out some info. If your IP isn't what it should be, quit the server with the exit commando and start it again with this commando:

bash\$ **./hlds\_l +ip xx.xx.xx.xx +maxplayers 12 +map crossfire**

See if it works this time. If it doesn't, you might be behind a firewall. If that's the case, let's just hope the network admin is friendly – make him open the port(s) you need, 27015 is the default port.

If you want to run a modification instead of regular DM or teamplay, pass the −game modname argument, for example ./hlds l −qame tfc +maxplayers 12 +map 2fort.

The server reads autoexec.cfg, server.cfg, motd.txt and mapcycle.txt. Edit these to your liking. Autoexec.cfg is only executed when you start the server. Server.cfg is executed at every map change. Motd.txt contains the text that players will see when they join your server, a good idea would be to put in your server name, homepage (server stats page?), and contact info. Mapcycle.txt contains the list of maps you want rotated on your server. Type in all the maps you want there, each on its own line, without the ".bsp" extension.

- sv\_aim − Setting this to 1 causes the crosshairs to turn red when placed over a player.
- pausable − Clients are allowed to pause the server.
- mp\_timelimit Server changes map when timelimit (in minutes) is reached.
- mp fraglimit Server changes map when fraglimit is reached.
- mp\_footsteps − Setting this to 0 turns off footsteps.
- mp flashlight Clients can use flashlight (useful on dark maps).
- mp\_falldamage − Realistic fall damage.
- mp\_friendlyfire − Allows clients to kill people on the same team. More realistic, but set this to 0 to avoid lamers killing everybody on their team.

Min/max rates − The commands sv\_maxrate xxxx and sv\_minrate xxxx forces clients to use the specified rate. This is useful if you, for example, don't want LPB's stealing bandwidth and annoying HPW's − type sy maxrate 6000 to do this. If you on the other hand want to run a server for LPB's, set the minimum rate to something around 9000 with sv\_minrate 9000.

Kicking/Banning − Each player is assigned userid by the server. Type users in the server console to see the players id's. Usually you can kick people simply by typing kick <nick>, but this can be difficult if a client has a long nick or with strange characters. If this is the case, you can kick clients by their id with kick # . If you want to ban a client, preventing them from coming back to the server, find their uniqueid with the users commando and then ban with banid <minutes> <uniqueid>, where <minutes> is the number of minutes you want to ban the player (0 makes the ban permanent), and <uniqueid> the player's uniqueid. To make so that the client is still banned after restarting the server, type writeid before you quit the server, and add exec banned.cfg to your server.cfg so that the next time you start your server, it will read the uniqueid's in banned.cfg. You can also kick & ban a client at the same time with banid <uniqueid> kick. Remove players from bans with removeid <id>, and don't forget to remove it from server.cfg if it's there too.

RCON – RCON lets clients on your server execute server commands remotely. Add the line rcon\_password "password" to the server.cfg file. Clients type in rcon\_password password in the console and can then execute server commands, like rcon kick, rcon mapchange, etc. This is good if you want to deal with abusive players directly when you're playing on the server, or maybe let a few other trustworthy persons do it. To use rcon when playing on your server, type rcon\_password password in the in−game console. You can know execute several commands if the password was correct, but remember that you must

<span id="page-22-0"></span>add rcon before every command, for example rcon kick player.

### **6.4. Counter−Strike**

First you need, of course, a working Half−Life server. Download the latest CS package. As of this revision of the HOWTO it's 1.0b, but that may have changed when you read this.

- ftp://ftp.fragzone.se/pub/halflife/counter/cs 10.tar.gz
- [ftp://ftp.wireplay.net/pub/downloads/cstrike/ln\\_cs10b.zip](ftp://ftp.wireplay.net/pub/downloads/cstrike/ln_cs10b.zip) − Patch.

Extract it to your HLDS directory:

bash\$ **tar zxvf ~/cs\_10.tar.gz −C /usr/local/games/hlds** bash\$ **unzip ~/ln\_cs10b.zip −d /usr/local/games/hlds**

Now run the CS server:

bash\$ **hlds\_l −game cstrike +maxplayers 12 +map de\_dust**

Edit the /usr/local/games/hlds/cstrike/server.cfg file to change it to your liking and optimize the server. The file mapcycle, txt contains the list of maps to be included in the map cycle, and motd.txt contains the MOTD – Message Of The Day.

Maps – maps that begins with cs\_ are hostage maps, where the CT's job is to rescue the hostages and the T's to stop them, de\_ is a defusion map where T's job is to plant the bomb at selected targets and CT's job is to eliminate the T's or defuse the bomb), es\_ is an escape map where T's trying to escape from a prison−type secnario. By typing mp\_timelimit 0 in the console, the server will go to the next map in the cycle. The commando changelevel followed by the mapname makes the server change to the specified map. The maps must be in your cstrike/maps directory.

For more information on CS servers, see [http://server.counter−strike.net](http://server.counter-strike.net).

# <span id="page-23-0"></span>**7. Unreal Tournament**

Unreal Tournament is a very addictive first person shooter which is designed to be run in several modes; DeathMatch,Capture the Flag, Last Man Standing and Assault are the most popular. It features bots, a bevy of weapons and plenty of community support. It was originally ported as an in−house development effort at Epic but later releases are handled by Loki Software. Current version as of this writing is 436.

## **7.1. System requirements**

As always, the system requirements will vary slightly depending on the number of players on the server. Here are the basics:

- Pentium 266 (For more than 8 users, a faster server is recommended)
- At least 32 MB RAM (For a VERY dedicated machine. The more maps, skins, mutators, bots, and players that are online, the more RAM the server will use.) 64 MB is highly recommended.
- Linux kernel 2.2.14 or later, Glibc 2.1 or later.
- The retail Unreal Tournament CD (Just the first one is necessary).
- At least 500 MB disk space. Maps, skins, and mods will require a bit more.
- Enough bandwidth if you're going to run an Internet server. Epic recommends about 20kbps per player.

## **7.2. Installing**

First, download the latest ut−install file from Loki's website. As of this version of the HOWTO, that is 436.

• <http://www.lokigames.com/products/ut/updates.php3>

Mount the Unreal Tournament CD (Usually /cdrom or /mnt/cdrom), and run the ut−install\*.run file. It will verify the archive, check the CD for the appropriate files, and begin installing. It will ask you where you want to install UT to, as well as a few other questions. It is actually fairly painless.

Once you have it installed, you will want to change ownership of the files to the user ID that they will be running under (See Security and permissions).

## **7.3. Configuring**

Now it's time to write a config file. Unreal Tournament uses an INI−style config file format which is exactly like Windows INI files. This config file will contain ALL the variables the server will use, including game types, defaults for those types, number of players, bots, etc. The cfg's should be kept in the System/ directory (either \$UTROOT/System/ or ~/.loki/ut/System/). If you have an UnrealTournament.ini and/or User.ini in that System/ directory, it will be loaded and can override settings in the server's cfg file. This is a sanitized copy of my server's cfg file (called ucc.ini):

```
−−−−[snip]−−−−−
[URL]
```
Protocol=unreal ProtocolDescription=Unreal Protocol Name=Player Map=Index.unr LocalMap=DM−Deck16][.unr Host= Portal= MapExt=unr SaveExt=usa Port=7777 Class=Botpack.TMale1 [FirstRun] FirstRun=428 [PackageRemap] UnrealShare=UnrealI [Engine.Engine] GameRenderDevice=NullDrv.NullRenderDevice WindowedRenderDevice=NullDrv.NullRenderDevice RenderDevice=NullDrv.NullRenderDevice AudioDevice=NullDrv.NullRenderDevice NetworkDevice=IpDrv.TcpNetDriver DemoRecordingDevice=Engine.DemoRecDriver Console=UTMenu.UTConsole Language=int GameEngine=Engine.GameEngine EditorEngine=Editor.EditorEngine DefaultGame=Botpack.DeathMatchPlus DefaultServerGame=Botpack.DeathMatchPlus ViewportManager=SDLDrv.SDLClient Render=Render.Render Input=Engine.Input Canvas=Engine.Canvas [Core.System] PurgeCacheDays=30 SavePath=../Save CachePath=../Cache CacheExt=.uxx Paths=../System/\*.u Paths=/path/to/ut/Maps/\*.unr Paths=/path/to/ut/Textures/\*.utx Paths=/path/to/ut/Sounds/\*.uax Paths=/path/to/ut/Music/\*.umx Suppress=DevLoad Suppress=DevSave Suppress=DevNetTraffic Suppress=DevGarbage Suppress=DevKill Suppress=DevReplace Suppress=DevSound Suppress=DevCompile Suppress=DevBind Suppress=DevBsp [Engine.GameEngine] CacheSizeMegs=4 UseSound=False ServerActors=IpDrv.UdpBeacon ServerActors=IpServer.UdpServerQuery

;ServerActors=IpServer.UdpServerUplink MasterServerAddress=unreal.epicgames.com MasterServerPort=27900 ;ServerActors=IpServer.UdpServerUplink MasterServerAddress=master0.gamespy.com MasterServerPort=27900 ;ServerActors=IpServer.UdpServerUplink MasterServerAddress=master.mplayer.com MasterServerPort=27900 ServerActors=UWeb.WebServer ServerPackages=SoldierSkins ServerPackages=CommandoSkins ServerPackages=FCommandoSkins ServerPackages=SGirlSkins ServerPackages=BossSkins ServerPackages=Botpack [Engine.Player] ConfiguredInternetSpeed=20000 ConfiguredLanSpeed=20000 [IpDrv.TcpNetDriver] AllowDownloads=True ConnectionTimeout=15.0 InitialConnectTimeout=300.0 AckTimeout=1.0 KeepAliveTime=0.2 MaxClientRate=20000 SimLatency=0 RelevantTimeout=5.0 SpawnPrioritySeconds=1.0 ServerTravelPause=4.0 NetServerMaxTickRate=20 LanServerMaxTickRate=35 DownloadManagers=IpDrv.HTTPDownload DownloadManagers=Engine.ChannelDownload [Engine.DemoRecDriver] DemoSpectatorClass=Botpack.CHSpectator MaxClientRate=25000 ConnectionTimeout=15.0 InitialConnectTimeout=500.0 AckTimeout=1.0 KeepAliveTime=1.0 SimLatency=0 RelevantTimeout=5.0 SpawnPrioritySeconds=1.0 ServerTravelPause=4.0 NetServerMaxTickRate=60 LanServerMaxTickRate=60 [Engine.GameReplicationInfo] ServerName=Generic UT Server ShortName=UT Server AdminName=Lamer AdminEmail=root@localhost Region=0 MOTDLine1= MOTDLine2= MOTDLine3= MOTDLine4= [IpDrv.TcpipConnection] SimPacketLoss=0 SimLatency=0 [IpServer.UdpServerUplink] DoUpLink=False

UpdateMinutes=1 MasterServerPort=27900 [IpServer.UdpServerQuery] GameName=ut [IpDrv.UdpBeacon] DoBeacon=True BeaconTime=0.50 BeaconTimeout=5.0 BeaconProduct=ut [UMenu.UnrealConsole] RootWindow=UMenu.UMenuRootWindow UWindowKey=IK\_Esc ShowDesktop=False [UMenu.UMenuMenuBar] ShowHelp=True GameUMenuDefault=UTMenu.UTGameMenu MultiplayerUMenuDefault=UTMenu.UTMultiplayerMenu OptionsUMenuDefault=UTMenu.UTOptionsMenu ModMenuClass=UMenu.UMenuModMenu [Botpack.ChallengeBotInfo] Difficulty=1 [Botpack.DeathMatchPlus] bNoviceMode=True bHardCoreMode=False bUseTranslocator=True bCoopWeaponMode=False MinPlayers=8 AirControl=0.350000 bChangeLevels=True bMegaSpeed=False bAltScoring=False bTournament=False NetWait=10 RestartWait=15 InitialBots=10 FragLimit=30 TimeLimit=0 bMultiWeaponStay=False bForceRespawn=False MaxCommanders=0 bNoMonsters=False bHumansOnly=False bClassicDeathMessages=False [Botpack.CTFGame] bUseTranslocator=True bCoopWeaponMode=True GoalTeamScore=3.000000 bNoTeamChanges=False FriendlyFireScale=0.000000 MaxTeams=2 MaxTeamSize=16 FragLimit=0 TimeLimit=0 bMultiWeaponStay=True bForceRespawn=False

MaxCommanders=0 bNoMonsters=False bHumansOnly=True bClassicDeathMessages=False [Botpack.Domination] bDumbDown=True bUseTranslocator=True bCoopWeaponMode=True GoalTeamScore=100.000000 bNoTeamChanges=False FriendlyFireScale=0.000000 MaxTeams=2 MaxTeamSize=16 FragLimit=30 TimeLimit=0 bMultiWeaponStay=True bForceRespawn=False MaxCommanders=0 bNoMonsters=False bHumansOnly=False bClassicDeathMessages=False [Botpack.Assault] bUseTranslocator=False bCoopWeaponMode=True Defenses=3 SavedTime=0.000000 NumDefenses=0 CurrentDefender=0 bDefenseSet=False bTiePartOne=False GameCode= Part=1 bNoTeamChanges=False FriendlyFireScale=0.000000 MaxTeams=2 GoalTeamScore=0.000000 MaxTeamSize=16 FragLimit=0 TimeLimit=7 bMultiWeaponStay=False bForceRespawn=False MaxCommanders=2 bNoMonsters=False bHumansOnly=False bClassicDeathMessages=False [Botpack.TeamGamePlus]

bBalanceTeams=True GoalTeamScore=30 bPlayersBalanceTeams=True

[Engine.GameInfo] bLowGore=False bVeryLowGore=False bMuteSpectators=False bNoCheating=True bAllowFOV=False AutoAim=0.930000 GameSpeed=1.000000 MaxSpectators=2

7. Unreal Tournament 25

AdminPassword= GamePassword= MaxPlayers=16 IPPolicies[0]=ACCEPT,\* IPPolicies[1]= IPPolicies[2]= IPPolicies[3]= IPPolicies[4]= IPPolicies[5]= IPPolicies[6]= IPPolicies[7]= IPPolicies[8]= IPPolicies[9]= IPPolicies[10]= IPPolicies[11]= IPPolicies[12]= IPPolicies[13]= IPPolicies[14]= IPPolicies[15]= IPPolicies[16]= IPPolicies[17]= IPPolicies[18]= IPPolicies[19]= IPPolicies[20]= IPPolicies[21]= IPPolicies[22]= IPPolicies[23]= IPPolicies[24]= IPPolicies[25]= IPPolicies[26]= IPPolicies[27]= IPPolicies[28]= IPPolicies[29]= IPPolicies[30]= IPPolicies[31]= IPPolicies[32]= IPPolicies[33]= IPPolicies[34]= IPPolicies[35]= IPPolicies[36]= IPPolicies[37]= IPPolicies[38]= IPPolicies[39]= IPPolicies[40]= IPPolicies[41]= IPPolicies[42]= IPPolicies[43]= IPPolicies[44]= IPPolicies[45]= IPPolicies[46]= IPPolicies[47]= IPPolicies[48]= IPPolicies[49]= ServerLogName=server.log bLocalLog=True bWorldLog=True bBatchLocal=False DemoBuild=0 DemoHasTuts=0 bExternalBatcher=False bNoMonsters=False bHumansOnly=False

```
bCoopWeaponMode=False
bClassicDeathMessages=False
[UnrealShare.UnrealGameOptionsMenu]
bCanModifyGore=True
[UWeb.WebServer]
Applications[0]=UTServerAdmin.UTServerAdmin
ApplicationPaths[0]=/ServerAdmin
Applications[1]=UTServerAdmin.UTImageServer
ApplicationPaths[1]=/images
DefaultApplication=0
bEnabled=True
ListenPort=5080
MaxConnections=30
[UTServerAdmin.UTServerAdmin]
AdminUsername=utadmin
AdminPassword=utpasswd
MenuPage=menu
RootPage=root
CurrentPage=current
CurrentMenuPage=current_menu
CurrentIndexPage=current_index
CurrentPlayersPage=current_players
CurrentGamePage=current_game
CurrentConsolePage=current_console
CurrentConsoleLogPage=current_console_log
CurrentConsoleSendPage=current_console_send
DefaultSendText=say
CurrentMutatorsPage=current_mutators
CurrentRestartPage=current_restart
DefaultsPage=defaults
DefaultsMenuPage=defaults_menu
DefaultsMapsPage=defaults_maps
DefaultsRulesPage=defaults_rules
DefaultsSettingsPage=defaults_settings
DefaultsBotsPage=defaults_bots
DefaultsServerPage=defaults_server
DefaultsIPPolicyPage=defaults_ippolicy
DefaultsRestartPage=defaults_restart
MessageUHTM=message.uhtm
DefaultBG=#aaaaaa
HighlightedBG=#ffffff
AdminRealm=UT Remote Admin Server
[IpDrv.HTTPDownLoad]
UseCompression=True
[Engine.StatLog]
LocalBatcherURL=../NetGamesUSA.com/ngStats/ngStatsUT
LocalBatcherParams=
LocalStatsURL=../NetGamesUSA.com/ngStats/html/ngStats_Main.html
WorldBatcherURL=../NetGamesUSA.com/ngWorldStats/bin/ngWorldStats
WorldBatcherParams=−d ../NetGamesUSA.com/ngWorldStats/logs −g UT
WorldStatsURL=http://www.netgamesusa.com
LocalLogDir=../Logs
WorldLogDir=../NetGamesUSA.com/ngWorldStats/logs
bWorldBatcherError=False
[Botpack.TrainingDM]
FragLimit=3
```
TimeLimit=0 bMultiWeaponStay=True bForceRespawn=False bUseTranslocator=False MaxCommanders=0 bNoMonsters=False bHumansOnly=False bCoopWeaponMode=False bClassicDeathMessages=False [Botpack.TrainingDOM] bDumbDown=True bNoTeamChanges=False FriendlyFireScale=0.000000 MaxTeams=2 GoalTeamScore=100.000000 MaxTeamSize=16 FragLimit=0 TimeLimit=0 bMultiWeaponStay=True bForceRespawn=False bUseTranslocator=True MaxCommanders=0 bNoMonsters=False bHumansOnly=False bCoopWeaponMode=True bClassicDeathMessages=False [UTMenu.UTServerSetupPage] bLanPlay=True [UTMenu.UTStartGameCW] Map=DM−Deck16][.unr GameType=BotPack.DeathMatchPlus MutatorList= bKeepMutators=False [Botpack.TDMmaplist] Maps[0]=DM−Liandri.unr Maps[1]=DM−Codex.unr Maps[2]=DM−Grinder.unr Maps[3]=DM−Pressure.unr Maps[4]=DM−HyperBlast.unr Maps[5]=DM−Peak.unr Maps[6]=DM−KGalleon.unr Maps[7]=DM−Turbine.unr Maps[8]=DM−StalwartXL.unr Maps[9]=DM−Curse][.unr Maps[10]=DM−Deck16][.unr Maps[11]=DM−Phobos.unr Maps[12]=  $Maps[13]=$  $Maps[14]=$ Maps[15]=  $Maps[16]=$  $Maps[17]=$  $Maps[18]=$ Maps[19]= Maps[20]= Maps[21]= Maps[22]= Maps[23]=

 $Maps[24]=$  $Maps[25]=$ Maps[26]= Maps[27]= Maps[28]= Maps[29]= Maps[30]= Maps[31]= MapNum=0 [Botpack.TrainingCTF] bNoTeamChanges=False FriendlyFireScale=0.000000 MaxTeams=2 GoalTeamScore=3.000000 MaxTeamSize=16 FragLimit=0 TimeLimit=0 bMultiWeaponStay=True bForceRespawn=False bUseTranslocator=True MaxCommanders=0 bNoMonsters=False bHumansOnly=True bCoopWeaponMode=True bClassicDeathMessages=False [UTMenu.UTMenuBotmatchCW] Map=DM−Gothic.unr GameType=BotPack.DeathMatchPlus MutatorList= bKeepMutators=False [Botpack.ASMapList] Maps[0]=AS−Hispeed.unr Maps[1]=AS−Frigate.unr Maps[2]=AS−Rook.unr Maps[3]=AS−Mazon.unr Maps[4]=AS−OceanFloor.unr Maps[5]=AS−Overlord.unr Maps[6]=AS−Guardia.unr  $Maps[7]=$  $Maps[8]$ = Maps[9]=  $Maps[10]=$  $Maps[11]=$  $Maps[12]=$ Maps[13]=  $Maps[14]=$ Maps[15]= Maps[16]=  $Maps[17]=$ Maps[18]= Maps[19]= Maps[20]=  $Maps[21]=$ Maps[22]= Maps[23]= Maps[24]= Maps[25]= Maps[26]= Maps[27]=

 $Maps[28]$ =  $Maps[29]$ =  $Maps[30]=$ Maps[31]= MapNum=0 −−−−−[snip]−−−−−

A few things of note here.

The following values should be changed before the server is launched for the first time:

```
[Core.System]
Paths=../System/*.u
Paths=/path/to/ut/Maps/*.unr
Paths=/path/to/ut/Textures/*.utx
Paths=/path/to/ut/Sounds/*.uax
Paths=/path/to/ut/Music/*.umx
```
Should all be set to where Unreal Tournament is installed.

```
[Engine.GameEngine]
;ServerActors=IpServer.UdpServerUplink
```
Should be uncommented if you wish to link your Unreal Tournament server into an existing Unreal Tournament league and have it accessible over the Internet.

```
[IpServer.UdpServerUplink]
DoUpLink=False
```
Additionally, if you do want to link your UT server with an Internet league, you will need to allow UpLinking.

```
[Engine.Player]
ConfiguredInternetSpeed=20000
```
This should be set to the allocated bandwidth (in bytes per second) for each player. Leaving it at the recommended 20000 is good.

```
[Engine.GameReplicationInfo]
ServerName=Generic UT Server
ShortName=UT Server
AdminName=Lamer
AdminEmail=root@localhost
Region=0
MOTDLine1=
MOTDLine2=
MOTDLine3=
MOTDLine4=
```
All of that should be changed.

```
[Engine.GameInfo]
AdminPassword=
```
#### <span id="page-33-0"></span>MaxPlayers=16

An admin password should be set, and the Max Players should be set to a sane value (See ConfiguredInternetSpeed).

[UWeb.WebServer] bEnabled=True ListenPort=5080

One of the most interesting aspects of running a UT server is the web−server interface for admins. By setting bEnabled to True and specifying a ListenPort, you can administer an UnrealTournament server via a normal Web Browser.

[UTServerAdmin.UTServerAdmin] AdminUsername=utadmin AdminPassword=utpasswd AdminRealm=UT Remote Admin Server

If you do decide to run the UT Webserver interface (Recommended), the above values should be set. AdminRealm is less important, but will be used by your browser to know when to ask for the administrator username and password.

All other values should be checked and seasoned to taste.

### **7.4. Starting the server**

To start the Unreal Tournament server, you will need to use the command "ucc server" and specify a few things on the command line. These being:

- Mapname − Name of the map to start from the Maps/ directory, minus the .unr extension.
- Gametype − One of Botpack.DeathMatchPlus, Botpack.Domination, Botpack.CTFGame.
- INI The config file to use to start the server.
- LOG − the log file the server should use.
- Port − (Optional) the port the UT server should use.

Most of this is specified in the config file, but the mapname and Gametype are required.

Here is an example:

bash\$ **ucc server "DM−Turbine?game=Botpack.DeathMatchPlus" ini=ucc.ini log=ucc.log**

I quoted the mapname and gametype because of the presence of the ? (Linux shells use that as a wild card) and because a lot of Unreal Tournament maps have odd characters in their name (DM−Deck16][ anyone?). I recommend they always be quoted.

Once the server starts, it will load the settings specified in the System/ucc.ini file and load the game.

I also recommend the server be started with the nohup command and placed in the background. All the configuration will take place in the web interface.

### <span id="page-34-0"></span>**7.5. Administrating the server**

Administering the server is as easy as browsing a website. When you started the server, you should have seen something like this toward the end:

```
Spawning: IpDrv.UdpBeacon
Spawning: IpServer.UdpServerQuery
Spawning: UWeb.WebServer
Bound to UWeb.so
```
< Notice the UWeb.Webserver and UWeb.so sections? Those are the webserver, and since it didn't give any errors, we know it's running.

Now, in the configuration section, you told it what port to listen on:

```
[UWeb.WebServer]
bEnabled=True
ListenPort=5080
```
So, to connect to the administration server, you would need to browse to http://utserver:5080/ServerAdmin

The first thing that will happen is that your browser will ask you for authentication. Back in the configuration file, we specified that:

```
[UTServerAdmin.UTServerAdmin]
AdminUsername=utadmin
AdminPassword=utpasswd
AdminRealm=UT Remote Admin Server
```
So in this case, you would sign in as utadmin with a password of utpasswd (You had better change these before you actually start the server).

Once you are authenticated, you are presented with an interface that allows you to specify the game type, map, number of bots and connections as well as kick and ban users. It's all very point−n−click.

# <span id="page-35-0"></span>**A. GNU Free Documentation License**

GNU Free Documentation License Version 1.1, March 2000

> Copyright (C) 2000 Free Software Foundation, Inc. 59 Temple Place, Suite 330, Boston, MA 02111−1307 USA Everyone is permitted to copy and distribute verbatim copies of this license document, but changing it is not allowed.

#### *0. PREAMBLE*

The purpose of this License is to make a manual, textbook, or other written document "free" in the sense of freedom: to assure everyone the effective freedom to copy and redistribute it, with or without modifying it, either commercially or noncommercially. Secondarily, this License preserves for the author and publisher a way to get credit for their work, while not being considered responsible for modifications made by others.

This License is a kind of "copyleft", which means that derivative works of the document must themselves be free in the same sense. It complements the GNU General Public License, which is a copyleft license designed for free software.

We have designed this License in order to use it for manuals for free software, because free software needs free documentation: a free program should come with manuals providing the same freedoms that the software does. But this License is not limited to software manuals; it can be used for any textual work, regardless of subject matter or whether it is published as a printed book. We recommend this License principally for works whose purpose is instruction or reference.

#### *1. APPLICABILITY AND DEFINITIONS*

This License applies to any manual or other work that contains a notice placed by the copyright holder saying it can be distributed under the terms of this License. The "Document", below, refers to any such manual or work. Any member of the public is a licensee, and is addressed as "you".

A "Modified Version" of the Document means any work containing the Document or a portion of it, either copied verbatim, or with modifications and/or translated into another language.

A "Secondary Section" is a named appendix or a front−matter section of the Document that deals exclusively with the relationship of the publishers or authors of the Document to the Document's overall subject (or to related matters) and contains nothing that could fall directly within that overall subject. (For example, if the Document is in part a textbook of mathematics, a Secondary Section may not explain any mathematics.) The relationship could be a matter of historical connection with the subject or with related matters, or of legal, commercial, philosophical, ethical or political position regarding them.

The "Invariant Sections" are certain Secondary Sections whose titles are designated, as being those of Invariant Sections, in the notice that says that the Document is released under this License.

The "Cover Texts" are certain short passages of text that are listed, as Front−Cover Texts or Back−Cover Texts, in the notice that says that the Document is released under this License.

A "Transparent" copy of the Document means a machine−readable copy, represented in a format whose specification is available to the general public, whose contents can be viewed and edited directly and straightforwardly with generic text editors or (for images composed of pixels) generic paint programs or (for drawings) some widely available drawing editor, and that is suitable for input to text formatters or for automatic translation to a variety of formats suitable for input to text formatters. A copy made in an otherwise Transparent file format whose markup has been designed to thwart or discourage subsequent modification by readers is not Transparent. A copy that is not "Transparent" is called "Opaque".

Examples of suitable formats for Transparent copies include plain ASCII without markup, Texinfo input format, LaTeX input format, SGML or XML using a publicly available DTD, and standard−conforming simple HTML designed for human modification. Opaque formats include PostScript, PDF, proprietary formats that can be read and edited only by proprietary word processors, SGML or XML for which the DTD and/or processing tools are not generally available, and the machine−generated HTML produced by some word processors for output purposes only.

The "Title Page" means, for a printed book, the title page itself, plus such following pages as are needed to hold, legibly, the material this License requires to appear in the title page. For works in formats which do not have any title page as such, "Title Page" means the text near the most prominent appearance of the work's title, preceding the beginning of the body of the text.

#### *2. VERBATIM COPYING*

You may copy and distribute the Document in any medium, either commercially or noncommercially, provided that this License, the copyright notices, and the license notice saying this License applies to the Document are reproduced in all copies, and that you add no other conditions whatsoever to those of this License. You may not use technical measures to obstruct or control the reading or further copying of the copies you make or distribute. However, you may accept compensation in exchange for copies. If you distribute a large enough number of copies you must also follow the conditions in section 3.

You may also lend copies, under the same conditions stated above, and you may publicly display copies.

#### *3. COPYING IN QUANTITY*

If you publish printed copies of the Document numbering more than 100, and the Document's license notice requires Cover Texts, you must enclose the copies in covers that carry, clearly and legibly, all these Cover Texts: Front−Cover Texts on the front cover, and Back−Cover Texts on the back cover. Both covers must also clearly and legibly identify you as the publisher of these copies. The front cover must present the full title with all words of the title equally prominent and visible. You may add other material on the covers in addition. Copying with changes limited to the covers, as long as they preserve the title of the Document and satisfy these conditions, can be treated as verbatim copying in other respects.

If the required texts for either cover are too voluminous to fit legibly, you should put the first ones listed (as many as fit reasonably) on the actual cover, and continue the rest onto adjacent pages.

If you publish or distribute Opaque copies of the Document numbering more than 100, you must either include a machine−readable Transparent copy along with each Opaque copy, or state in or with each Opaque copy a publicly−accessible computer−network location containing a complete

Transparent copy of the Document, free of added material, which the general network−using public has access to download anonymously at no charge using public−standard network protocols. If you use the latter option, you must take reasonably prudent steps, when you begin distribution of Opaque copies in quantity, to ensure that this Transparent copy will remain thus accessible at the stated location until at least one year after the last time you distribute an Opaque copy (directly or through your agents or retailers) of that edition to the public.

It is requested, but not required, that you contact the authors of the Document well before redistributing any large number of copies, to give them a chance to provide you with an updated version of the Document.

#### *4. MODIFICATIONS*

You may copy and distribute a Modified Version of the Document under the conditions of sections 2 and 3 above, provided that you release the Modified Version under precisely this License, with the Modified Version filling the role of the Document, thus licensing distribution and modification of the Modified Version to whoever possesses a copy of it. In addition, you must do these things in the Modified Version:

- A. Use in the Title Page (and on the covers, if any) a title distinct from that of the Document, and from those of previous versions (which should, if there were any, be listed in the History section of the Document). You may use the same title as a previous version if the original publisher of that version gives permission.
- B. List on the Title Page, as authors, one or more persons or entities responsible for authorship of the modifications in the Modified Version, together with at least five of the principal authors of the Document (all of its principal authors, if it has less than five).
- C. State on the Title page the name of the publisher of the Modified Version, as the publisher.
- D. Preserve all the copyright notices of the Document.
- E. Add an appropriate copyright notice for your modifications adjacent to the other copyright notices.
- F. Include, immediately after the copyright notices, a license notice giving the public permission to use the Modified Version under the terms of this License, in the form shown in the Addendum below.
- G. Preserve in that license notice the full lists of Invariant Sections and required Cover Texts given in the Document's license notice.
- H. Include an unaltered copy of this License.
- I. Preserve the section entitled "History", and its title, and add to it an item stating at least the title, year, new authors, and publisher of the Modified Version as given on the Title Page. If there is no section entitled "History" in the Document, create one stating the title, year, authors, and publisher of the Document as given on its Title Page, then add an item describing the Modified Version as stated in the previous sentence.
- J. Preserve the network location, if any, given in the Document for public access to a Transparent copy of the Document, and likewise the network locations given in the Document for previous versions it was based on. These may be placed in the "History" section. You may omit a network location for a work that was published at least four years before the Document itself, or if the original publisher of the version it refers to gives permission.
- K. In any section entitled "Acknowledgements" or "Dedications", preserve the section's title, and preserve in the section all the substance and tone of each of the contributor acknowledgements and/or dedications given therein.

- L. Preserve all the Invariant Sections of the Document, unaltered in their text and in their titles. Section numbers or the equivalent are not considered part of the section titles.
- M. Delete any section entitled "Endorsements". Such a section may not be included in the Modified Version.
- N. Do not retitle any existing section as "Endorsements" or to conflict in title with any Invariant Section.

If the Modified Version includes new front−matter sections or appendices that qualify as Secondary Sections and contain no material copied from the Document, you may at your option designate some or all of these sections as invariant. To do this, add their titles to the list of Invariant Sections in the Modified Version's license notice. These titles must be distinct from any other section titles.

You may add a section entitled "Endorsements", provided it contains nothing but endorsements of your Modified Version by various parties−−for example, statements of peer review or that the text has been approved by an organization as the authoritative definition of a standard.

You may add a passage of up to five words as a Front−Cover Text, and a passage of up to 25 words as a Back−Cover Text, to the end of the list of Cover Texts in the Modified Version. Only one passage of Front−Cover Text and one of Back−Cover Text may be added by (or through arrangements made by) any one entity. If the Document already includes a cover text for the same cover, previously added by you or by arrangement made by the same entity you are acting on behalf of, you may not add another; but you may replace the old one, on explicit permission from the previous publisher that added the old one.

The author(s) and publisher(s) of the Document do not by this License give permission to use their names for publicity for or to assert or imply endorsement of any Modified Version.

#### *5. COMBINING DOCUMENTS*

You may combine the Document with other documents released under this License, under the terms defined in section 4 above for modified versions, provided that you include in the combination all of the Invariant Sections of all of the original documents, unmodified, and list them all as Invariant Sections of your combined work in its license notice.

The combined work need only contain one copy of this License, and multiple identical Invariant Sections may be replaced with a single copy. If there are multiple Invariant Sections with the same name but different contents, make the title of each such section unique by adding at the end of it, in parentheses, the name of the original author or publisher of that section if known, or else a unique number. Make the same adjustment to the section titles in the list of Invariant Sections in the license notice of the combined work.

In the combination, you must combine any sections entitled "History" in the various original documents, forming one section entitled "History"; likewise combine any sections entitled "Acknowledgements", and any sections entitled "Dedications". You must delete all sections entitled "Endorsements."

#### *6. COLLECTIONS OF DOCUMENTS*

You may make a collection consisting of the Document and other documents released under this License, and replace the individual copies of this License in the various documents with a single copy that is included in the collection, provided that you follow the rules of this License for verbatim

copying of each of the documents in all other respects.

You may extract a single document from such a collection, and distribute it individually under this License, provided you insert a copy of this License into the extracted document, and follow this License in all other respects regarding verbatim copying of that document.

#### *7. AGGREGATION WITH INDEPENDENT WORKS*

A compilation of the Document or its derivatives with other separate and independent documents or works, in or on a volume of a storage or distribution medium, does not as a whole count as a Modified Version of the Document, provided no compilation copyright is claimed for the compilation. Such a compilation is called an "aggregate", and this License does not apply to the other self−contained works thus compiled with the Document, on account of their being thus compiled, if they are not themselves derivative works of the Document.

If the Cover Text requirement of section 3 is applicable to these copies of the Document, then if the Document is less than one quarter of the entire aggregate, the Document's Cover Texts may be placed on covers that surround only the Document within the aggregate. Otherwise they must appear on covers around the whole aggregate.

#### *8. TRANSLATION*

Translation is considered a kind of modification, so you may distribute translations of the Document under the terms of section 4. Replacing Invariant Sections with translations requires special permission from their copyright holders, but you may include translations of some or all Invariant Sections in addition to the original versions of these Invariant Sections. You may include a translation of this License provided that you also include the original English version of this License. In case of a disagreement between the translation and the original English version of this License, the original English version will prevail.

#### *9. TERMINATION*

You may not copy, modify, sublicense, or distribute the Document except as expressly provided for under this License. Any other attempt to copy, modify, sublicense or distribute the Document is void, and will automatically terminate your rights under this License. However, parties who have received copies, or rights, from you under this License will not have their licenses terminated so long as such parties remain in full compliance.

#### *10. FUTURE REVISIONS OF THIS LICENSE*

The Free Software Foundation may publish new, revised versions of the GNU Free Documentation License from time to time. Such new versions will be similar in spirit to the present version, but may differ in detail to address new problems or concerns. See<http://www.gnu.org/copyleft/>.

Each version of the License is given a distinguishing version number. If the Document specifies that a particular numbered version of this License "or any later version" applies to it, you have the option of following the terms and conditions either of that specified version or of any later version that has been published (not as a draft) by the Free Software Foundation. If the Document does not specify a version number of this License, you may choose any version ever published (not as a draft) by the Free Software Foundation.

#### *How to use this License for your documents*

To use this License in a document you have written, include a copy of the License in the document and put the following copyright and license notices just after the title page:

```
 Copyright (c) YEAR YOUR NAME.
Permission is granted to copy, distribute and/or modify this document
 under the terms of the GNU Free Documentation License, Version 1.1
 or any later version published by the Free Software Foundation;
 with the Invariant Sections being LIST THEIR TITLES, with the
Front-Cover Texts being LIST, and with the Back-Cover Texts being LI
 A copy of the license is included in the section entitled "GNU
 Free Documentation License".
```
If you have no Invariant Sections, write "with no Invariant Sections" instead of saying which ones are invariant. If you have no Front−Cover Texts, write "no Front−Cover Texts" instead of "Front−Cover Texts being LIST"; likewise for Back−Cover Texts.

If your document contains nontrivial examples of program code, we recommend releasing these examples in parallel under your choice of free software license, such as the GNU General Public License, to permit their use in free software.